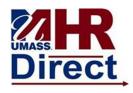

## Add/Edit Phone Number

1. Click Menu (top left hand corner), Click Self Service, Click Personal Information Click Home and Mailing Address

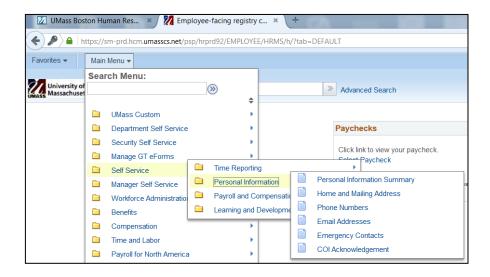

2. You Phone number will appear. If you would like to add a phone number click Add Phone number and enter new information. if you would like to change your current phone number click delete and add a new number

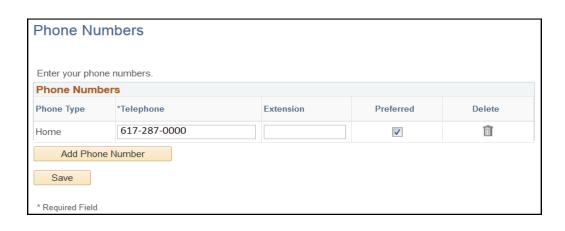

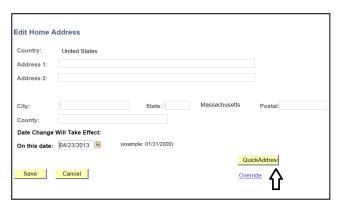

| 3. | To Edit and address click QuickAddress                                                                                                    |
|----|----------------------------------------------------------------------------------------------------|
| 4. | Enter the address into the appropriate fields.                                                                                                    |
| 5. | Click Search                                                                                                    |
| 6. | Click the correct address link  QuickAddress Address Selection  Enter selection  Search Socre 100 William T Morrissey Blvd, Dorchester MA, 02125-3393  Umas, 100 William T Morrissey Blvd, Dorchester MA, 02125-3393  Umas, 100 William T Morrissey Blvd, Dorchester MA, 02125-3393  Unas, 100 William T Morrissey Blvd, Dorchester MA, 02125-3393  Unas, 100 William T Morrissey Blvd, Dorchester MA, 02125-3393  Unas, 100 William T Morrissey Blvd, Dorchester MA, 02125-3393  Unas, 100 William T Morrissey Blvd, Dorchester MA, 02125-3393  Unas, 100 William T Morrissey Blvd, Dorchester MA, 02125-3393  Unas, 100 William T Morrissey Blvd, Dorchester MA, 02125-3393  Unas, 100 William T Morrissey Blvd, Dorchester MA, 02125-3393  Unas, 100 William T Morrissey Blvd, Dorchester MA, 02125-3393  Unas, 100 William T Morrissey Blvd, Dorchester MA, 02125-3393 |
| 7. | Information will auto populate click Save                                                                                                    |

Congratulations you have successfully Add or Edited your Home and Mailing Address